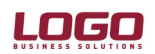

Ürün Ürün : İnsan Kaynakları<br>Bölüm : Bordro : Bordro

## İŞYERİ BAZINDA DÖNEM KAPAMA

### 3.06.01 versiyonu ile İşyeri Bazında Dönem kapama özelliği eklenmiştir. Kullanıcının ihtiyacına göre dönemler Kurum bazında veya İşyeri bazında kapatılabilir.

Sistem işletmeninde çalışma alanı tanımları formunda bordro dönemleri alanı edit edilebilir durumda açılacaktır. Versiyon değişimi yapılan datalarda; çalışma alanı tanımı yapılırken Bordro dömeni ne seçilmiş ise o seçenek öndeğer olarak gelecektir.

"Kurum bazında" dönemden "Kurum/İşyeri bazında" döneme geçiş yapılmak istendiğinde öncelike Çalışma alanı tanımı içerisinde Bordro dönemleri seçeneği düzenlenmelidir.

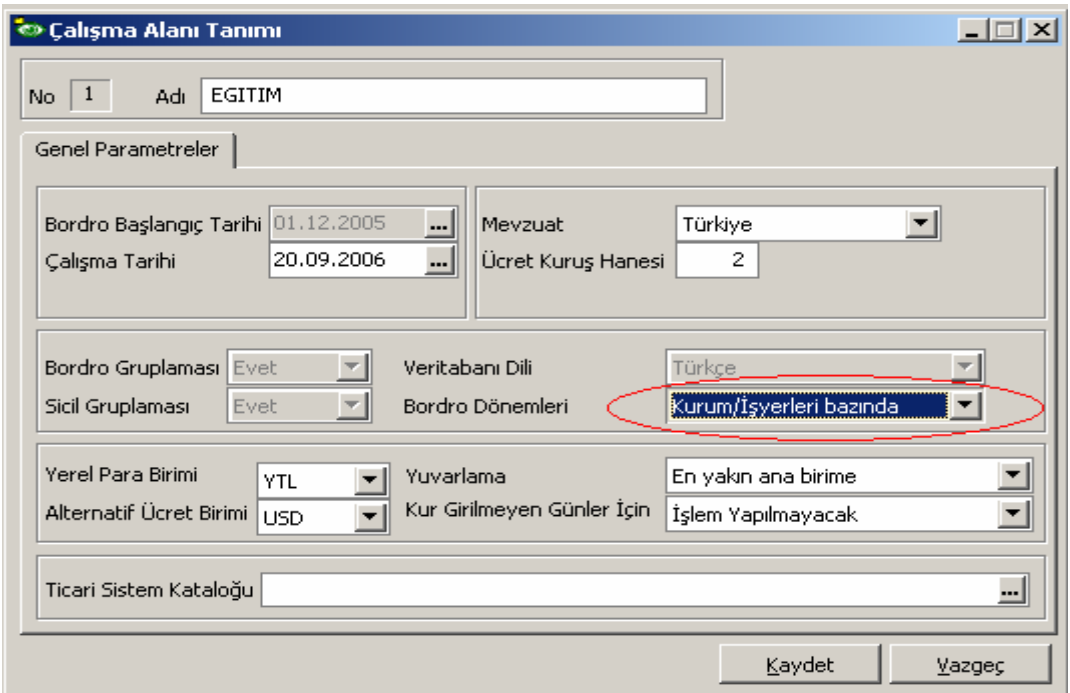

Daha sonra "Mevcut her hangi bir dönem kapatıldığında tüm Kurumların işyerleri için ayrı dönemler açılacak" "tamam" mesajı verilecek.

## DESTEK DOKÜMANI

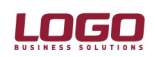

#### Ürün Ürün : İnsan Kaynakları<br>Bölüm : Bordro : Bordro

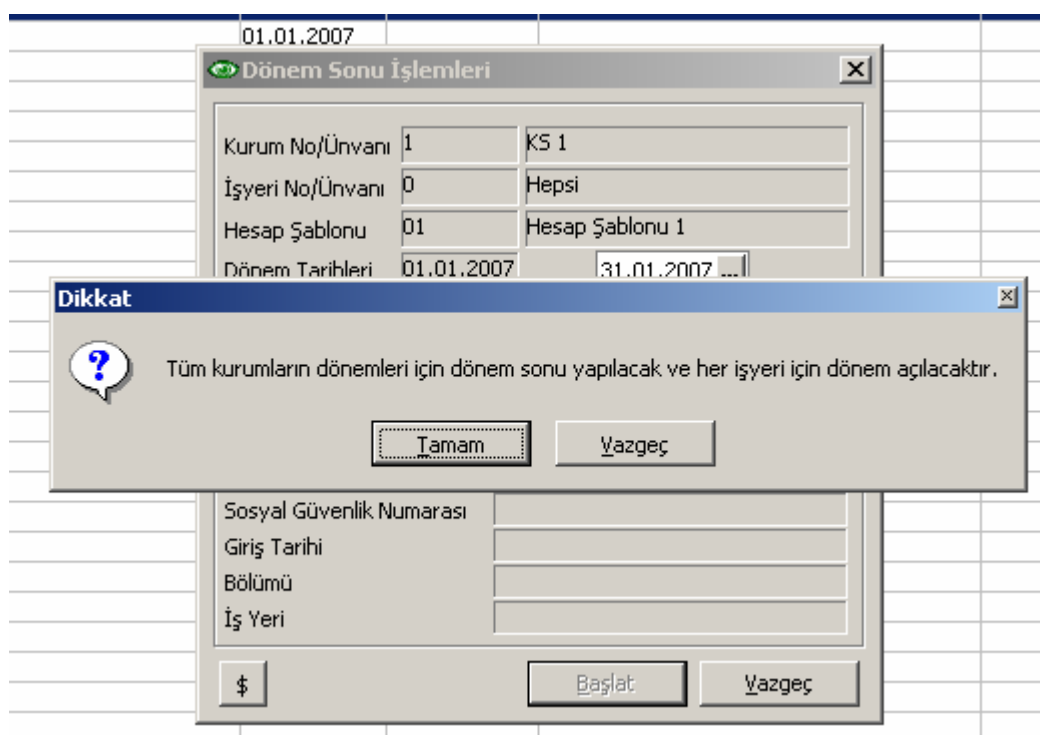

"Kurum/İşyeri bazında" dönemlerden "Kurum bazında" dönemlere geçiş yapılmak istendiğinde "Mevcut her hangi bir dönem kapatıldığında bütün açık dönemler otomatik olarak kapatılacak ve her kurum için tek bir dönem açılacak" tamam mesajı verilecek.

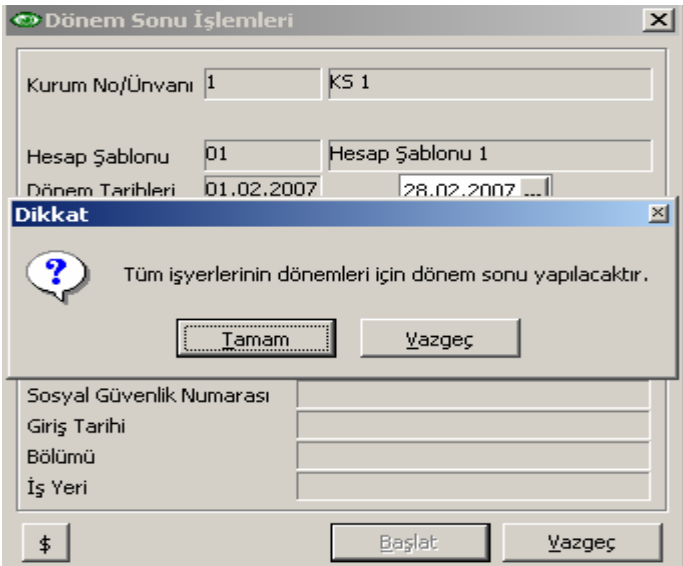

### Hesap şablonları

# DESTEK DOKÜMANI

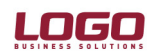

Ürün Ürün : İnsan Kaynakları<br>Bölüm : Bordro : Bordro

> Şablonlar Çalışma Alanında belirlenen Bordro dönemlerine bağlı olarak Kurum veya Kurum İşyeri bazında tutulacaktır.

Bu bağlamda browserın ve kartın formu değişecek. Burada browsera işyeri kolonu gelecektir.

Kart üzerinde İşyeri bölümü eklenecektir.

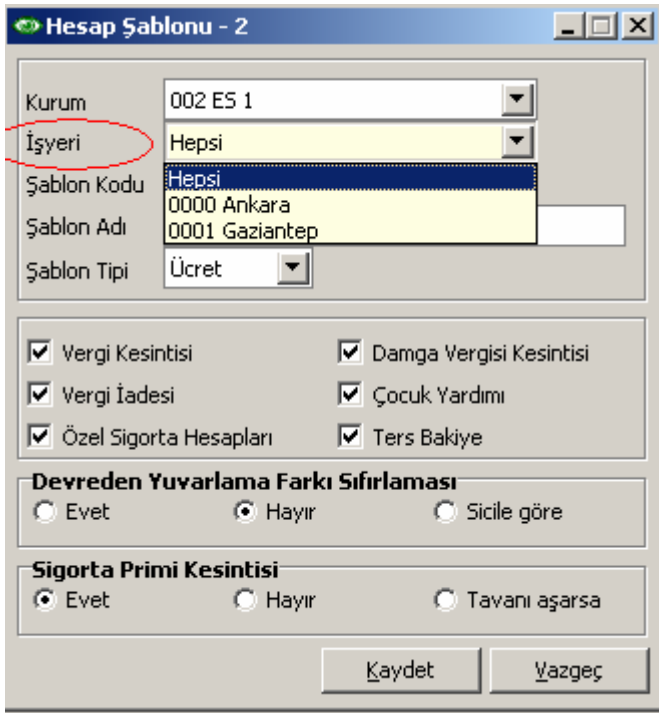

Dönem bilgileri İşyeri bazında takip edildiğinde browsera işyeri kolonu eklenecektir.

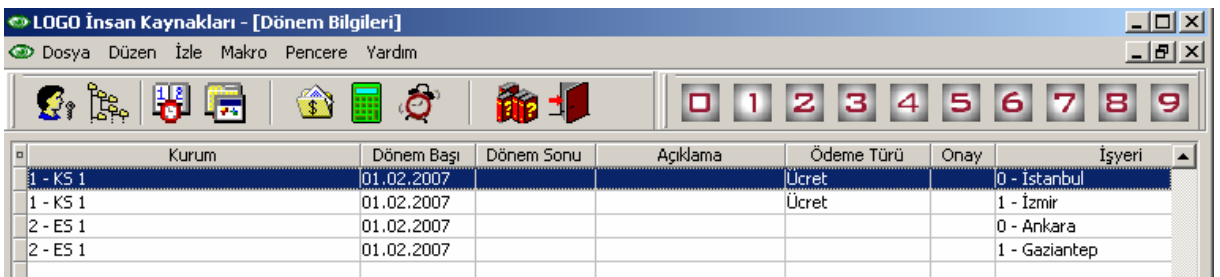